**Accessing the inaccessible: digital forensics at the Dalhousie University Archives**

**Creighton Barrett Dalhousie University Archives**

**Council of Nova Scotia Archives Conference May 11, 2017**

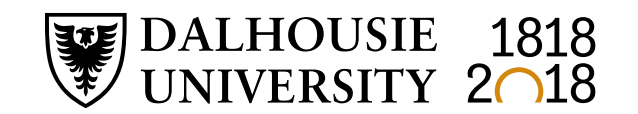

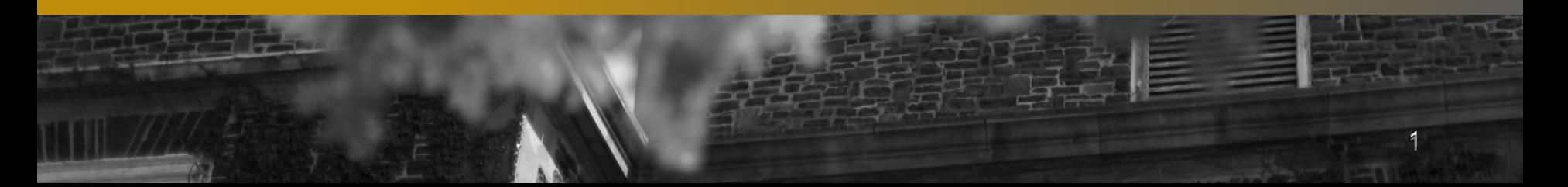

#### **Overview**

- Introduction to digital forensics in archival repositories
- Development of Dalhousie's digital forensics lab
- Forensic images
- Digital forensics tools and workflows
- Free digital forensics tools
- Ask questions any time!

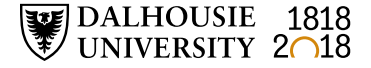

### **What is digital forensics?**

- Forensic science recovery and investigation of data found in digital storage devices
- Primarily used in criminal investigations, corporate investigations
- Archives are adopting digital forensics techniques to support acquisition, accessioning, preservation, and access

$$
\fbox{Acquisition }\rightarrow\fbox{Identification}\rightarrow\fbox{Evaluation}\rightarrow\fbox{Admission}
$$

Source: Infosec Institute, Digital Forensic Models (January 25, 2016): <http://resources.infosecinstitute.com/digital-forensics-models/>

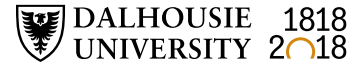

# **Why have a digital forensics lab?**

#### **OLD MEDIA**

Researchers have stored data in dozens of formats over the years. Here are three former staples of computing that are rarely seen today.

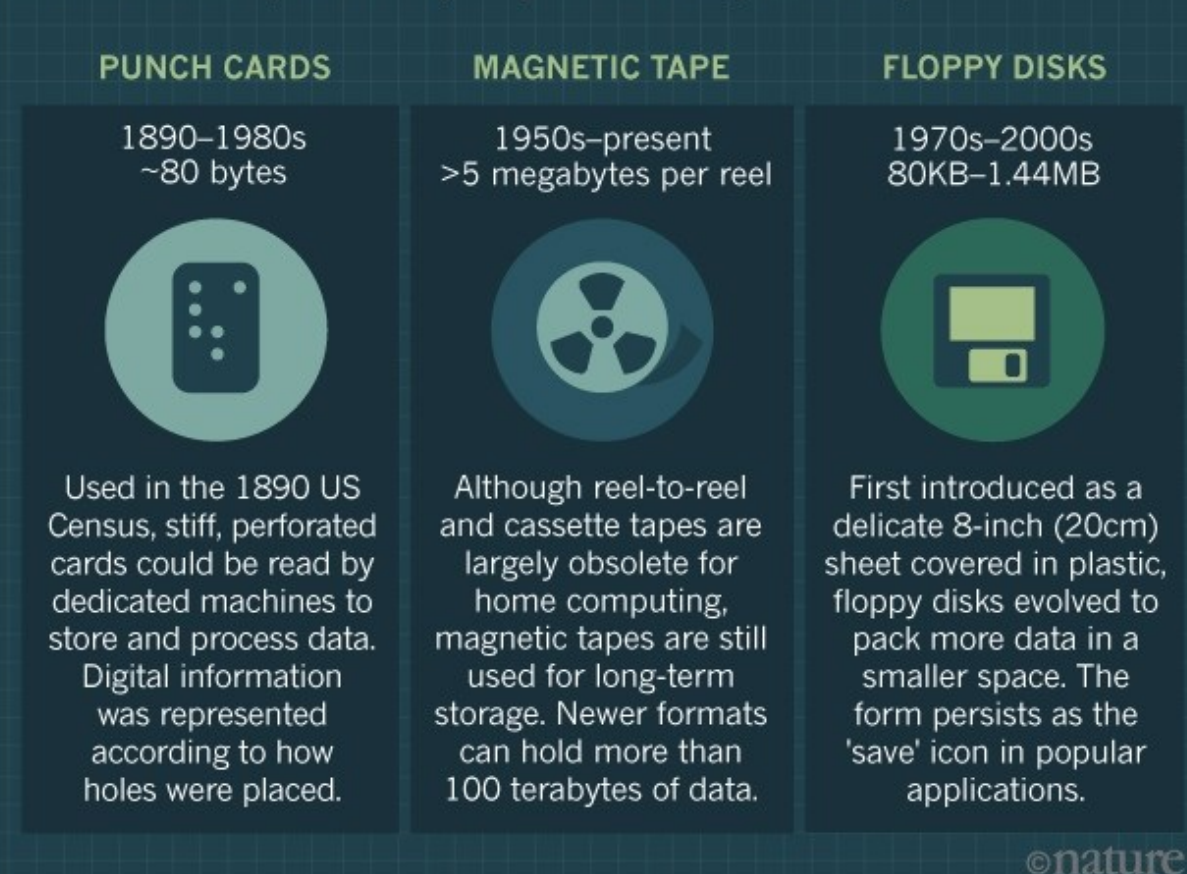

Source: Baker, M. (2017, May 2). Disks back from the dead. *Nature, 545*  (7652), 117– 118. https://doi.org/1 [0.1038/545117a](https://doi.org/10.1038/545117a)

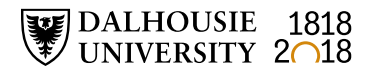

# **Why have a digital forensics lab?**

- Archivists are now working with a wide variety of:
	- Digital storage devices
	- Computer file systems, operating systems, and software
	- File formats
- Digital storage devices are unstable and data is at risk
- Supports archival mission to preserve authenticity and integrity of records

#### **How are archives doing digital forensics work?**

- Use write-blockers to create forensic images
- Adopt forensic software (BitCurator or FTK or EnCase)
- Incorporate digital forensics tools and techniques into core archival functions
- New policy decisions (e.g., preserve forensic image or extract files?)
- Archival functions become blurred (e.g., files can be arranged before they are accessioned)

#### **Timeline at Dalhousie**

- February 2016 Acquire forensic workstation
- May November 2016 Digital archives collection assessment project: <http://hdl.handle.net/10222/72663>
- January 2017 Install BitCurator and Forensic Toolkit (FTK) software
- February 2017 Advanced computer forensics training
- May 2017 Launch digital forensics lab
- April 2017 Dal's first time at BitCurator Users Forum

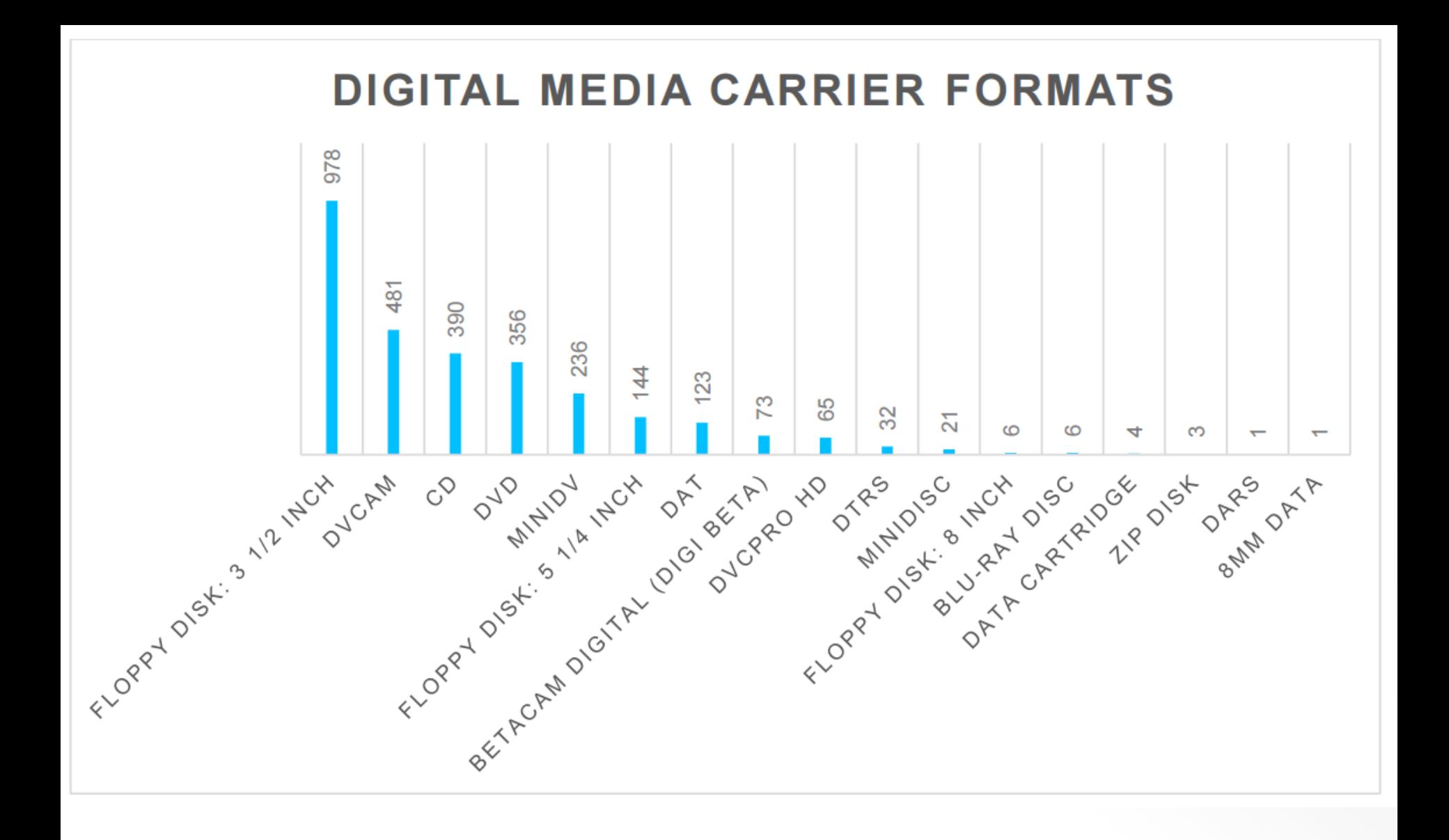

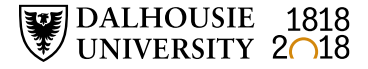

# **Components of Digital Forensics Lab**

- Forensic tower
	- Dual Intel Xeon processors
	- 64 GB RAM
	- Tableau T35689iu write-blocker
	- AFT EX-S3 forensic card reader
- FTK software
- BitCurator software

#### **Forensic images**

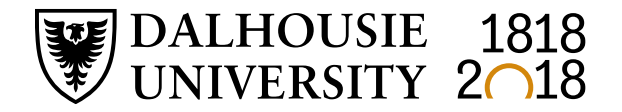

#### **What is a forensic image?**

- Complete (i.e., bit-level) copy of a hard drive or other digital storage media
- Includes unallocated space and slack space
- Includes operating system and file system
- Includes computer registry files, browser history, and other contextual information about how the computer was used
- Includes all files on the hard drive

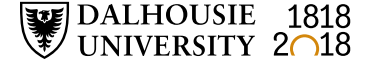

#### **Preserve information about the operating system and file system**

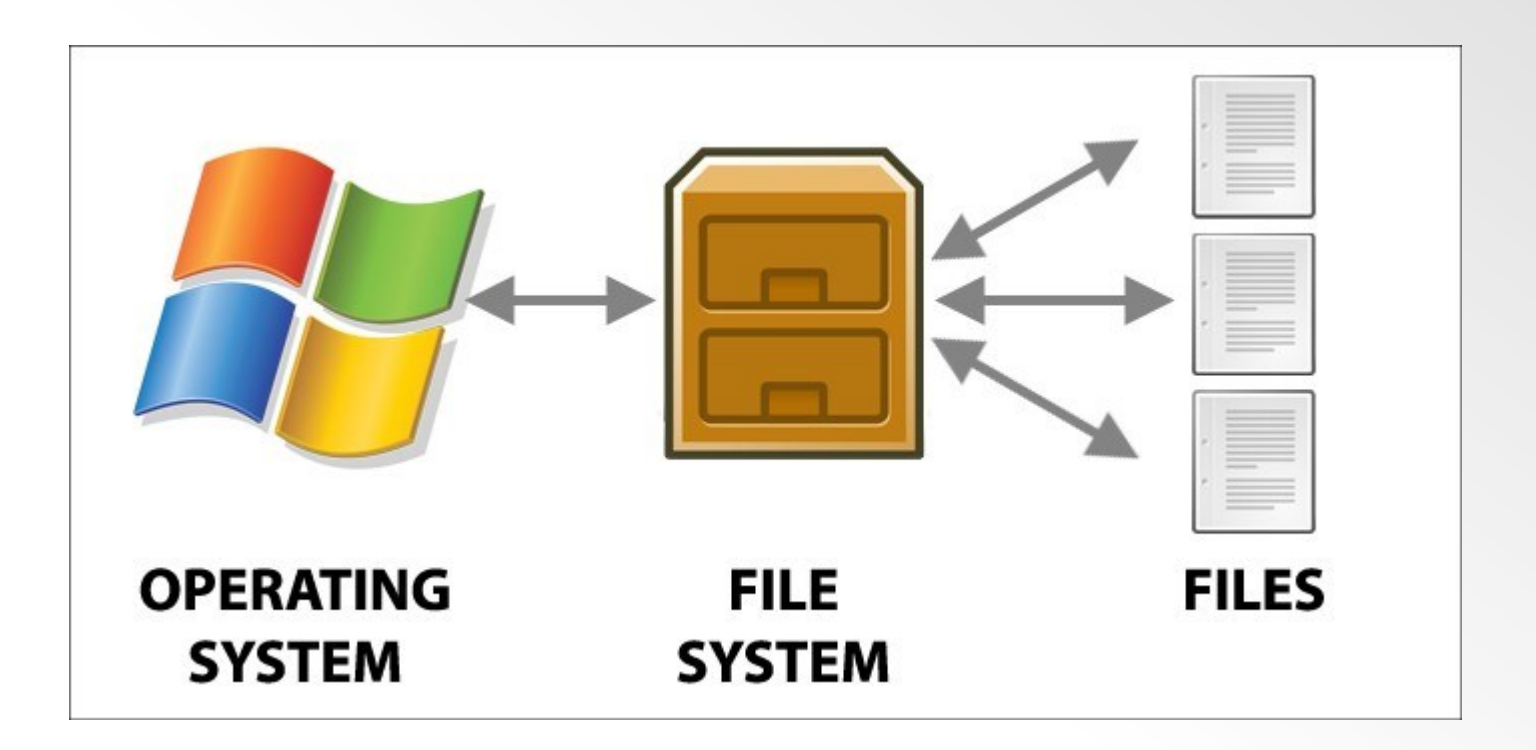

Source: Power Data Recovery: The Volume does not contain a recognized file system – how to fix :

[https://www.powerdatarecovery.com/hard-drive-recovery/volume-not](https://www.powerdatarecovery.com/hard-drive-recovery/volume-not-contain-recognized-file-system.html)contain-recognized-file-system.html

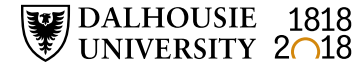

#### **Preserve data in slack space / unallocated space**

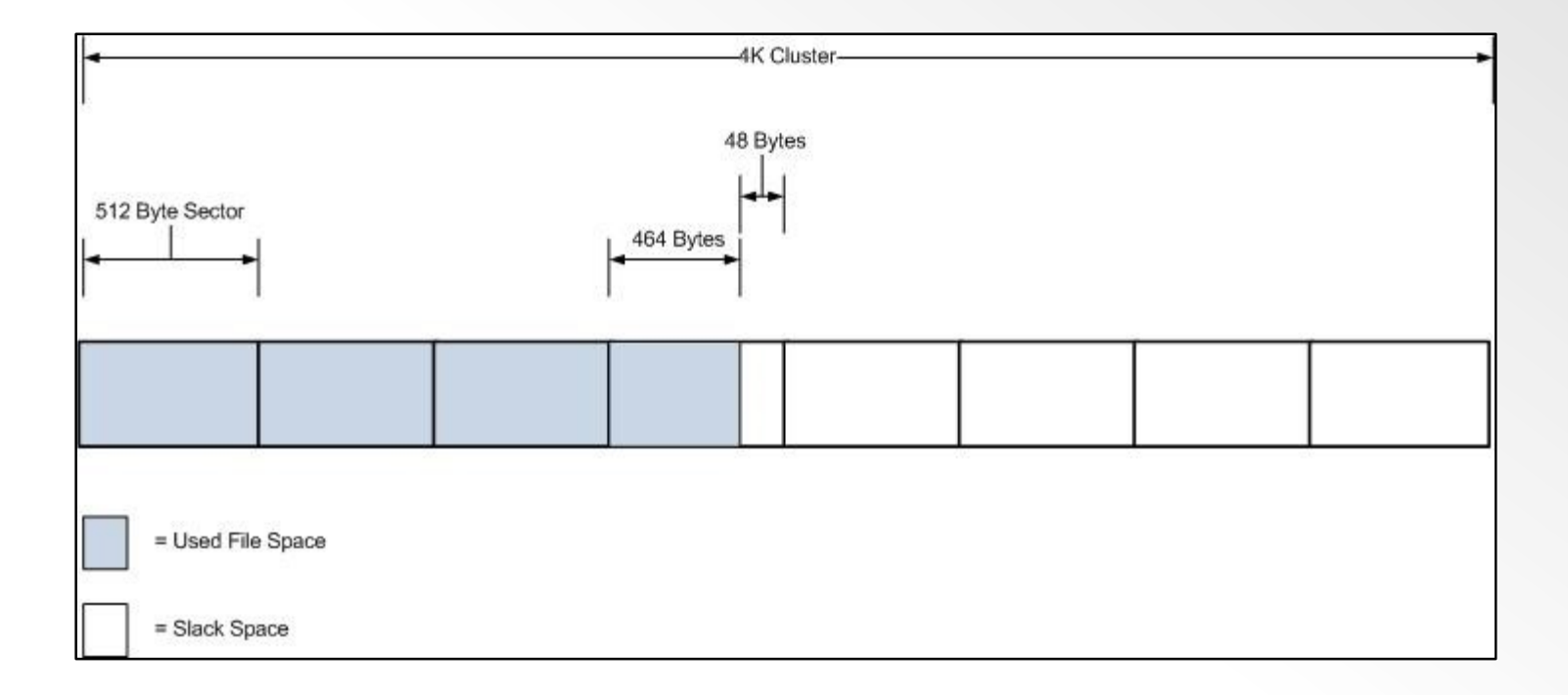

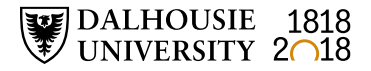

#### **Some differences between forensic and logical images**

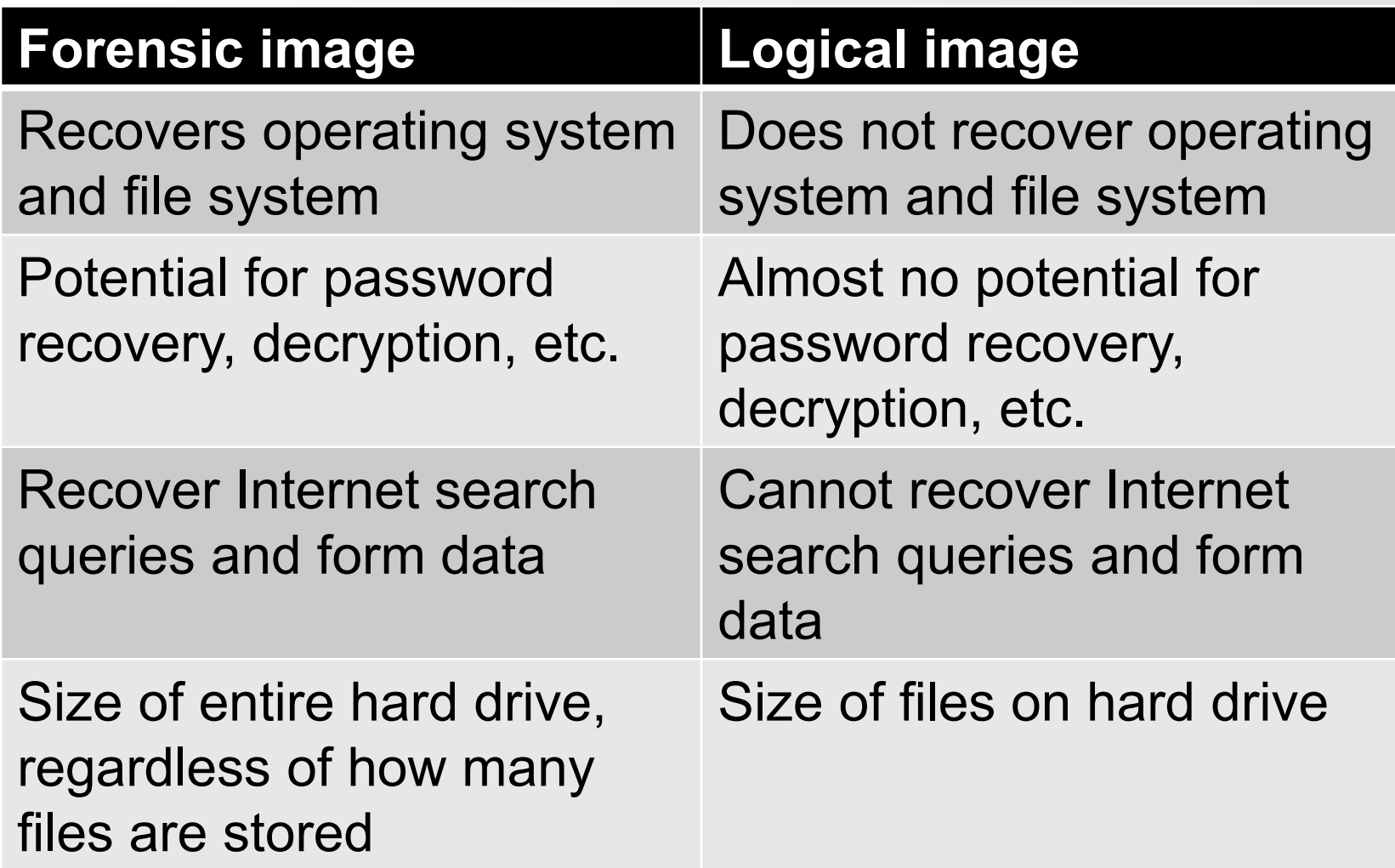

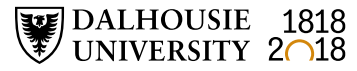

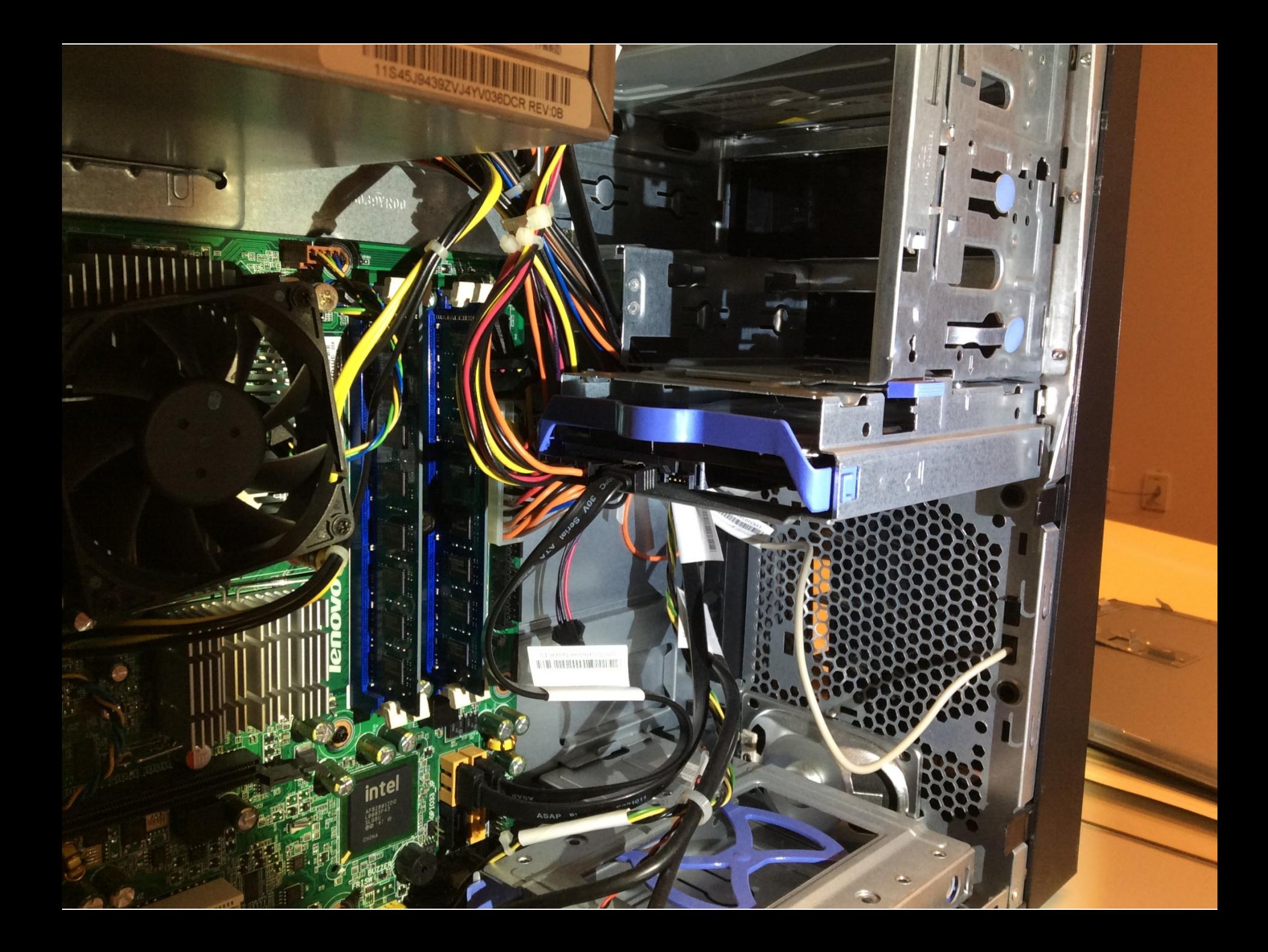

#### **Digital forensics tools**

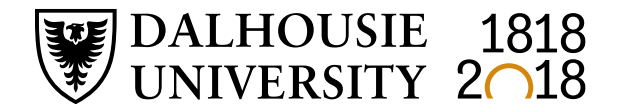

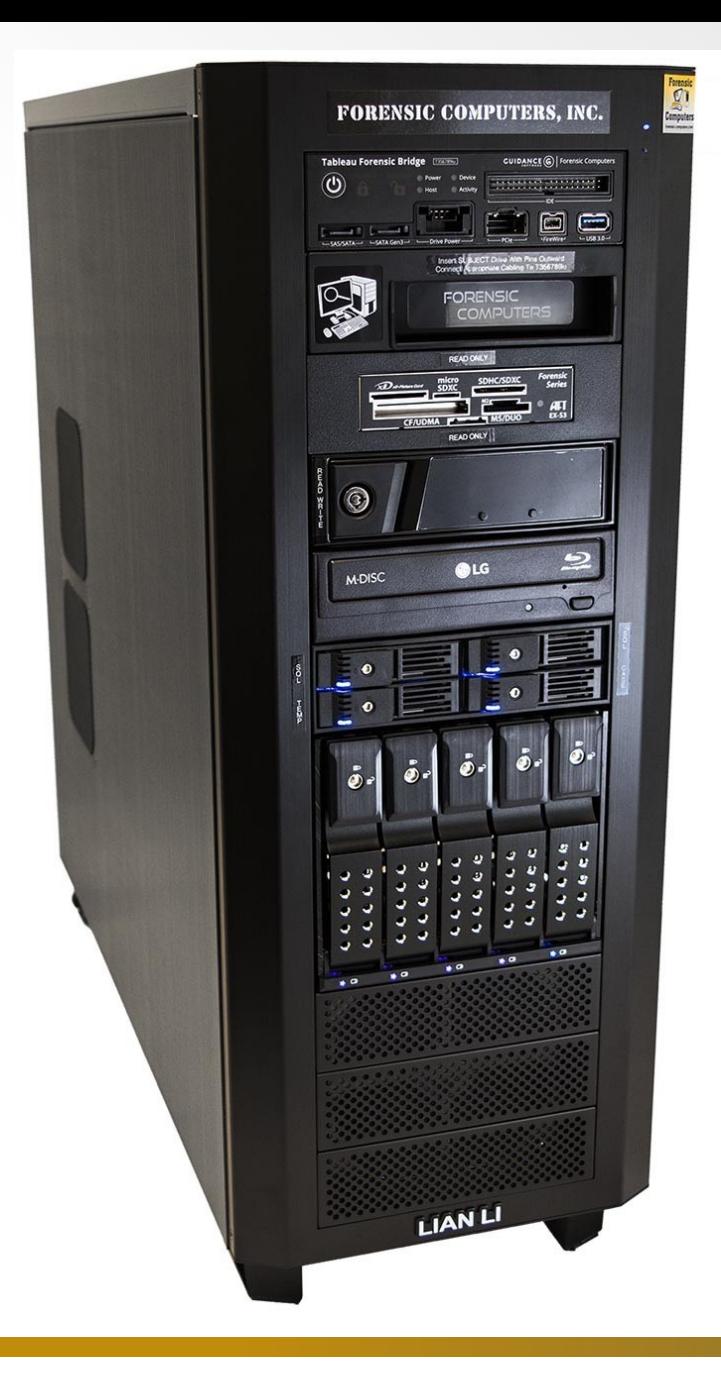

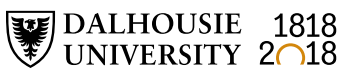

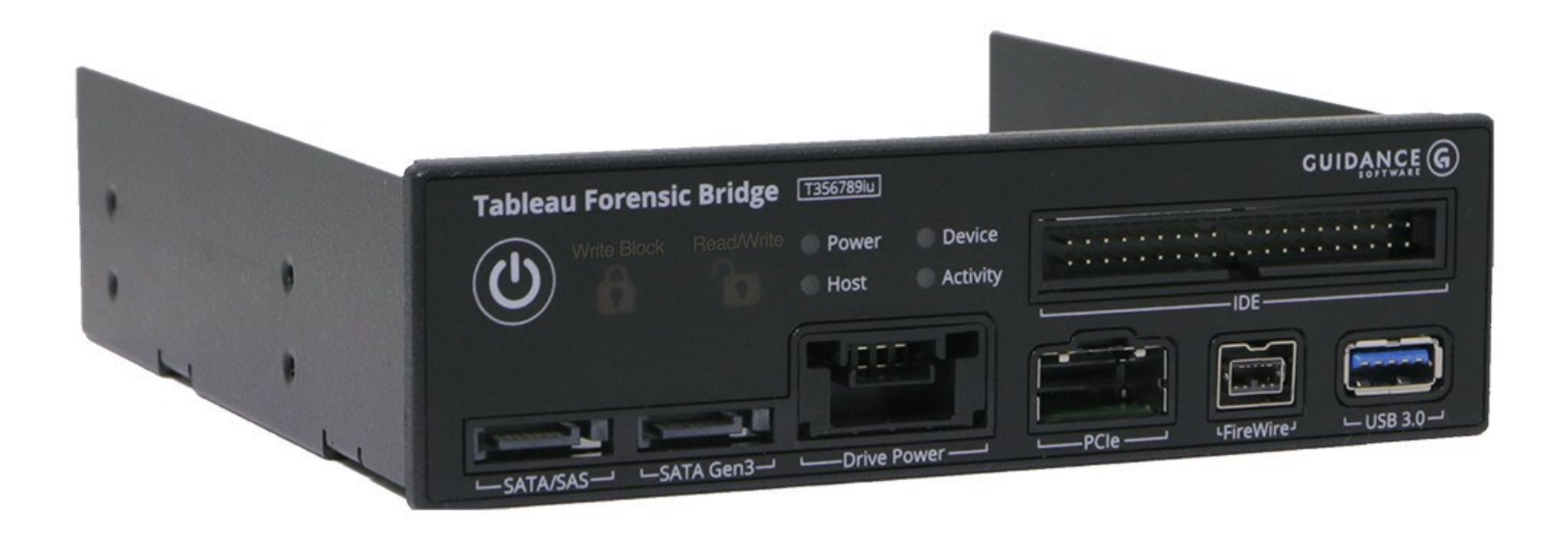

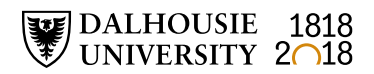

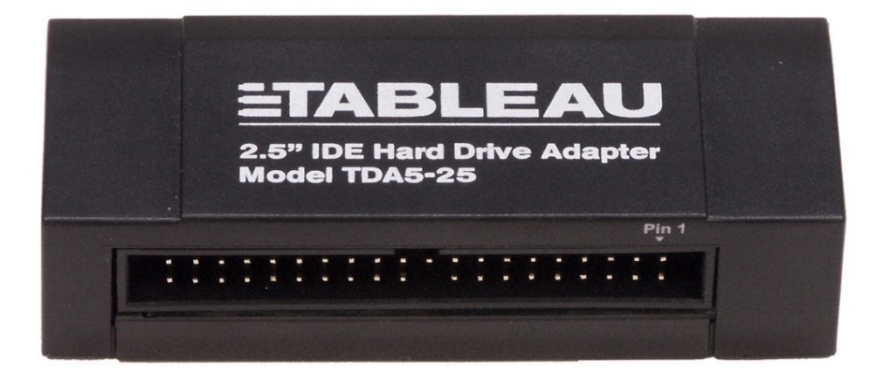

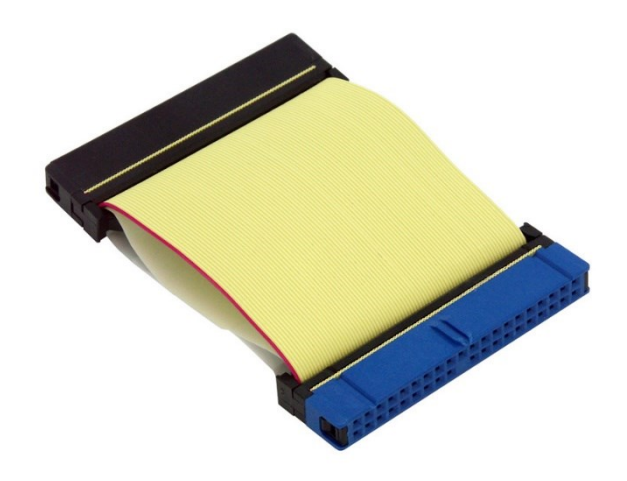

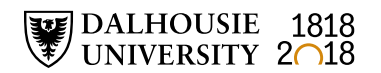

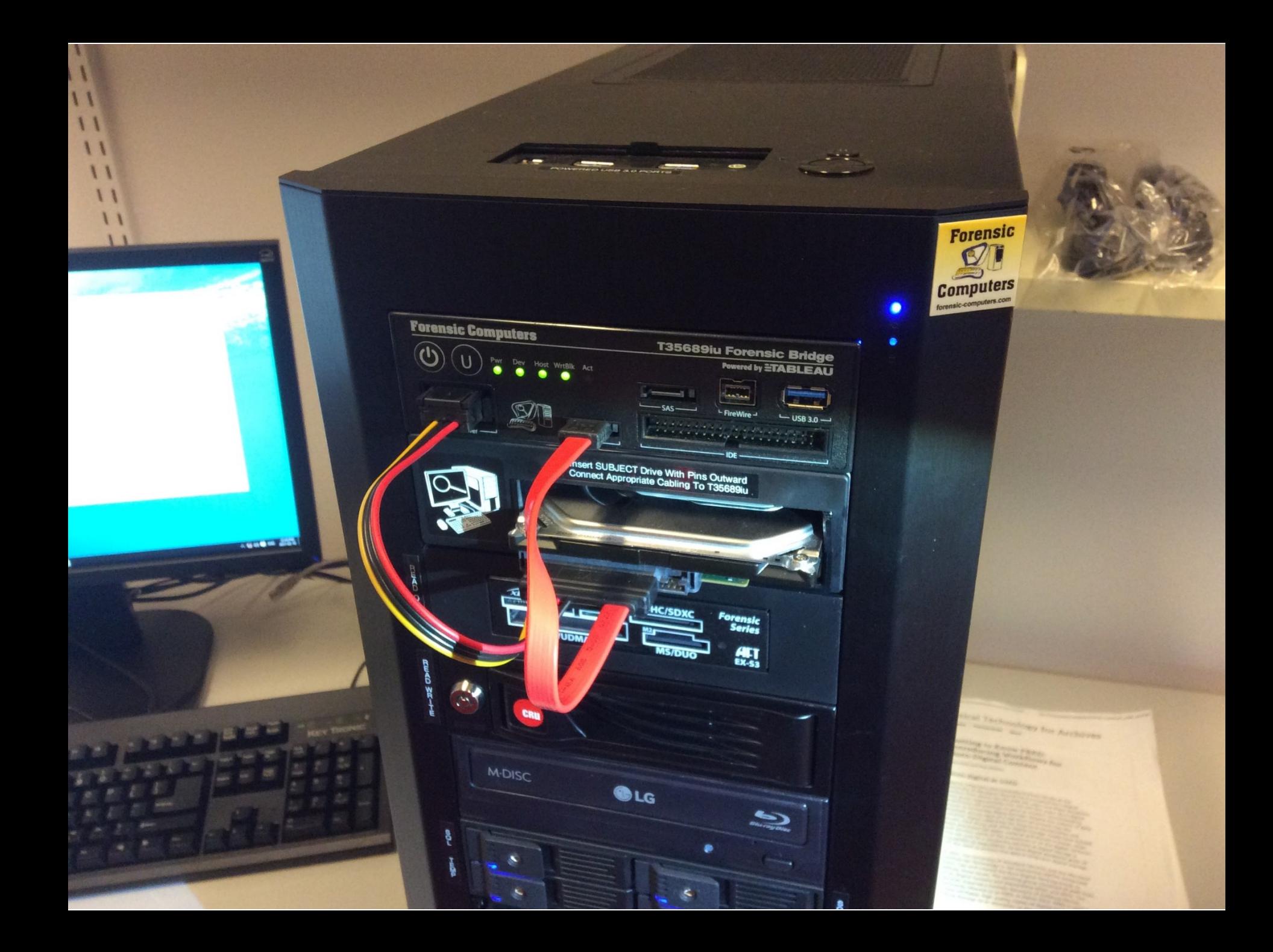

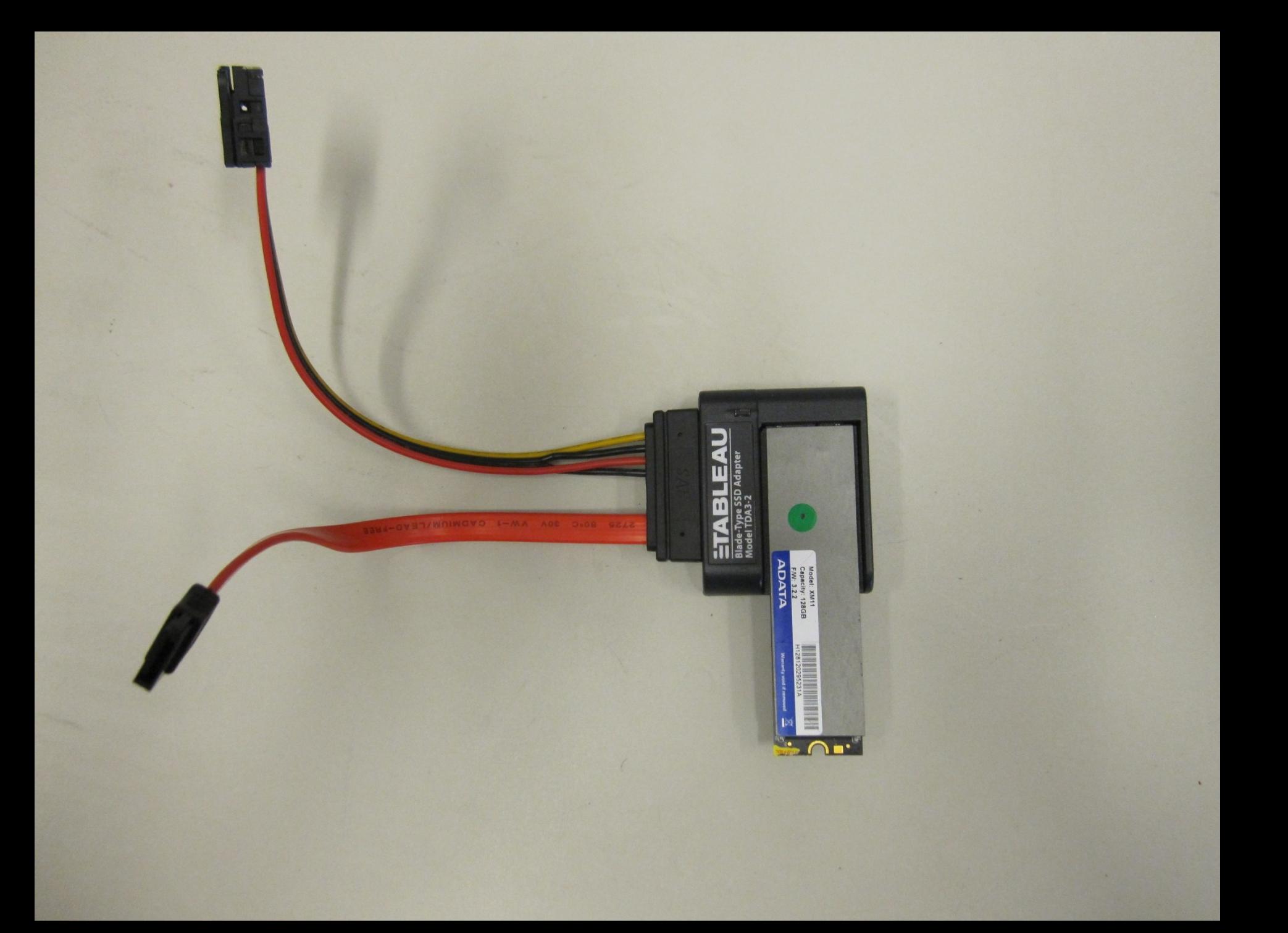

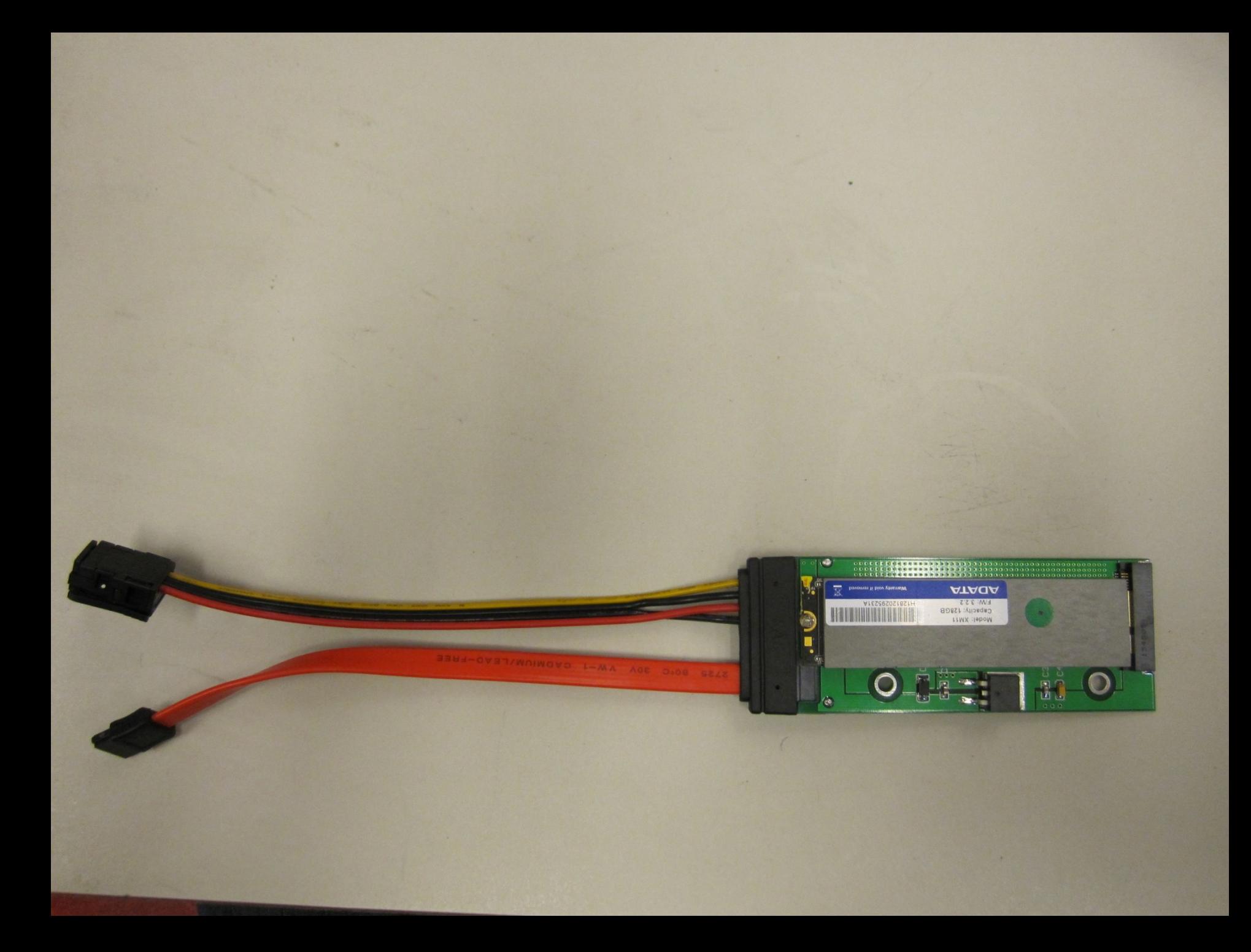

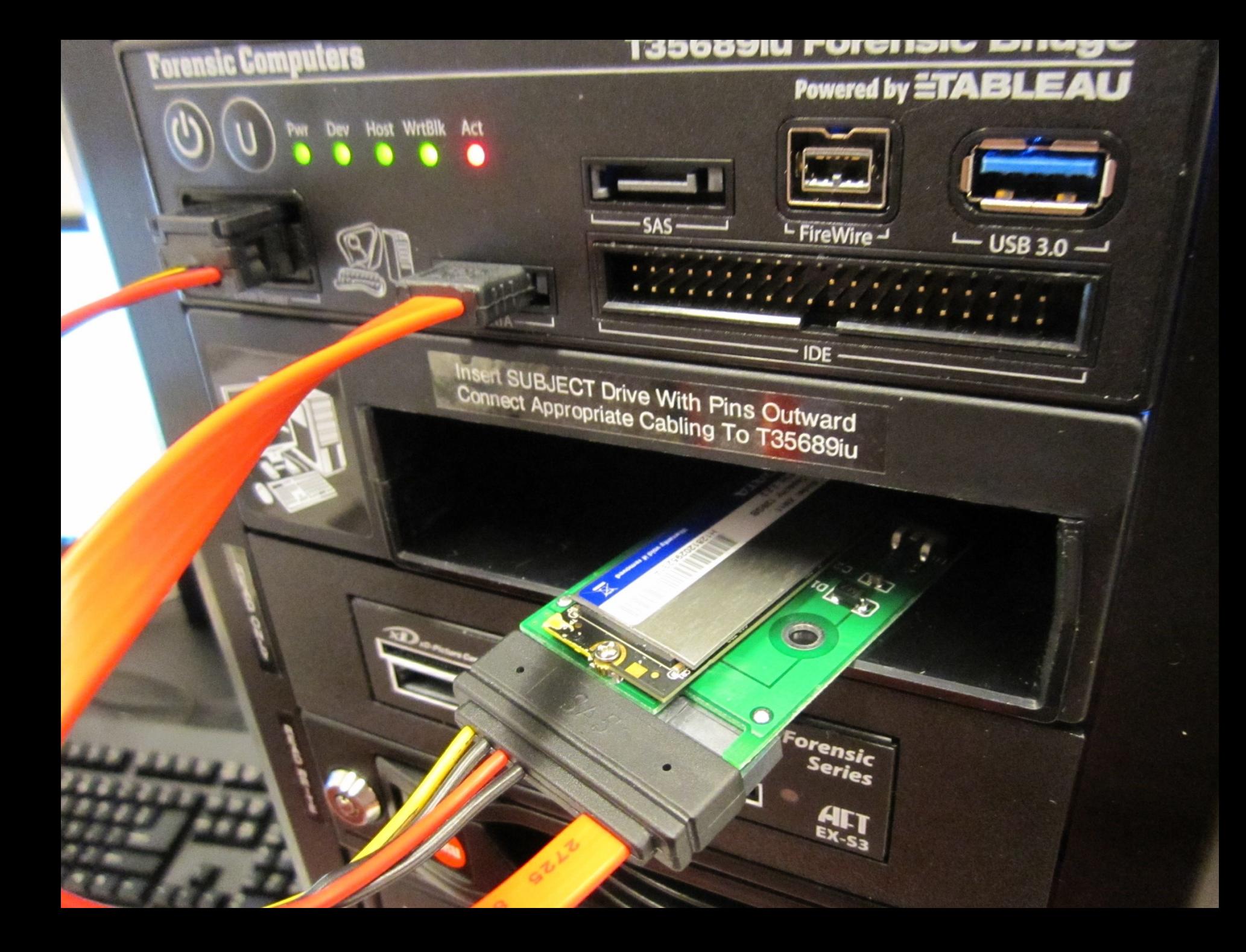

# BitCuratel

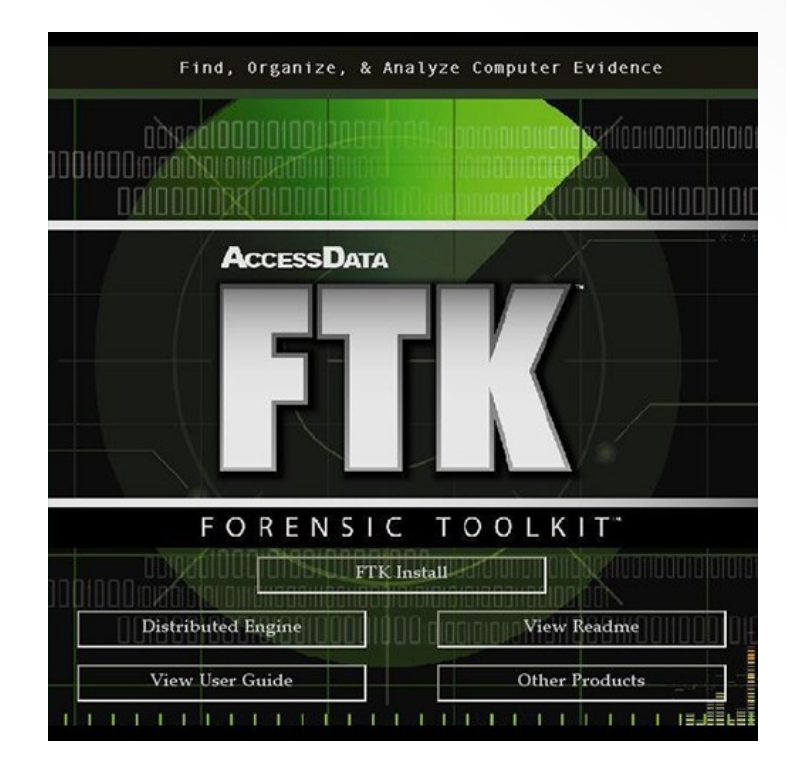

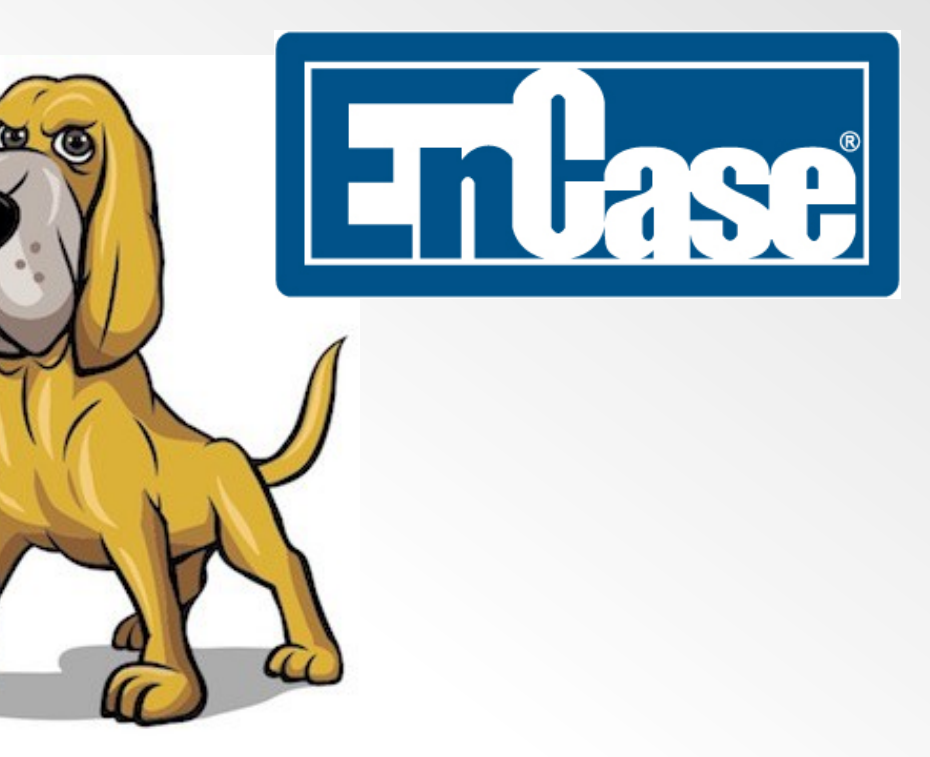

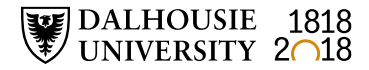

#### **Digital forensics workflows**

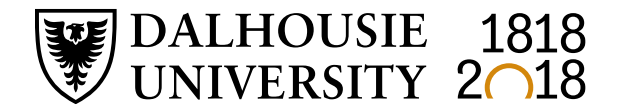

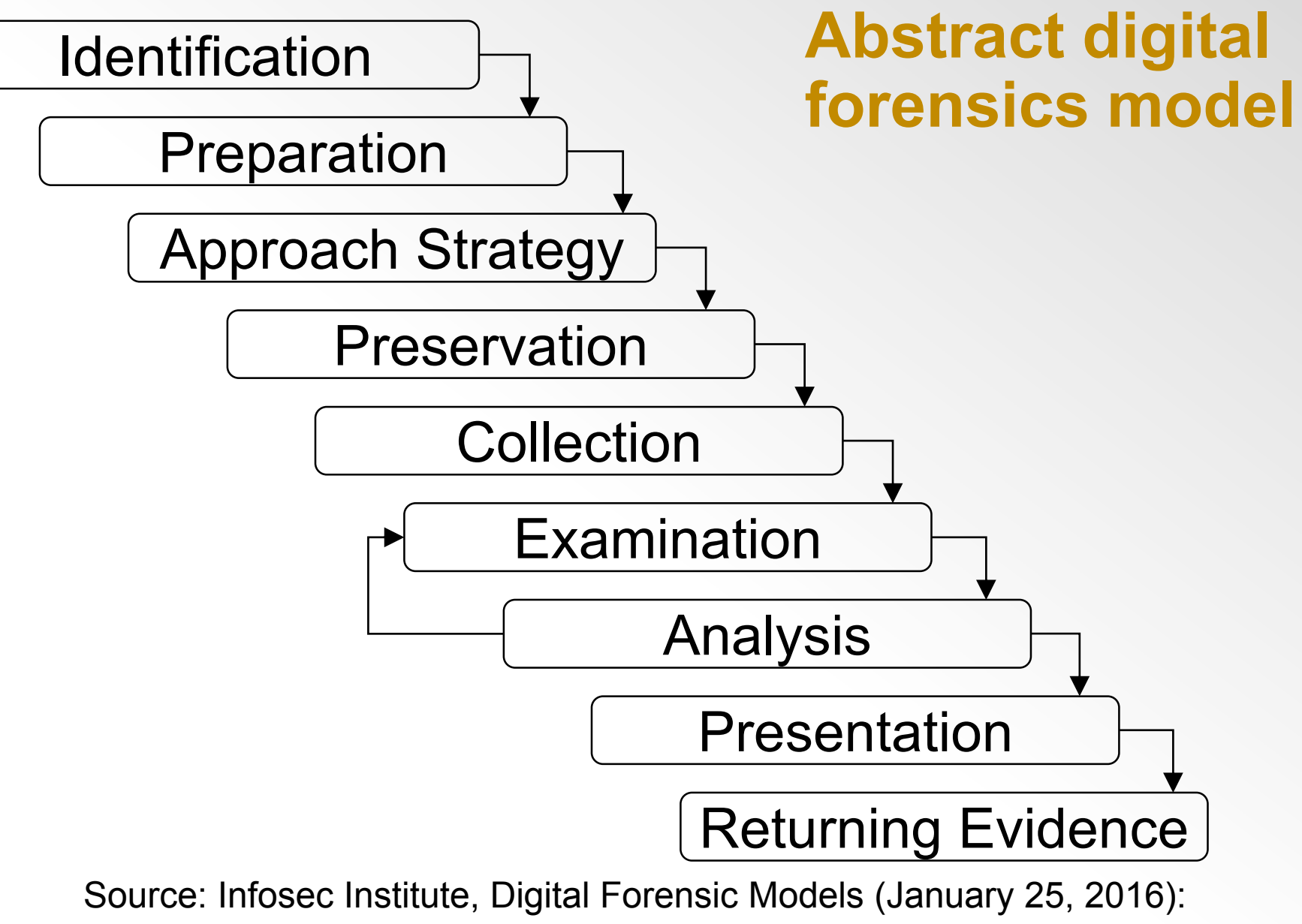

<http://resources.infosecinstitute.com/digital-forensics-models/>

#### **Penn State University workflow**

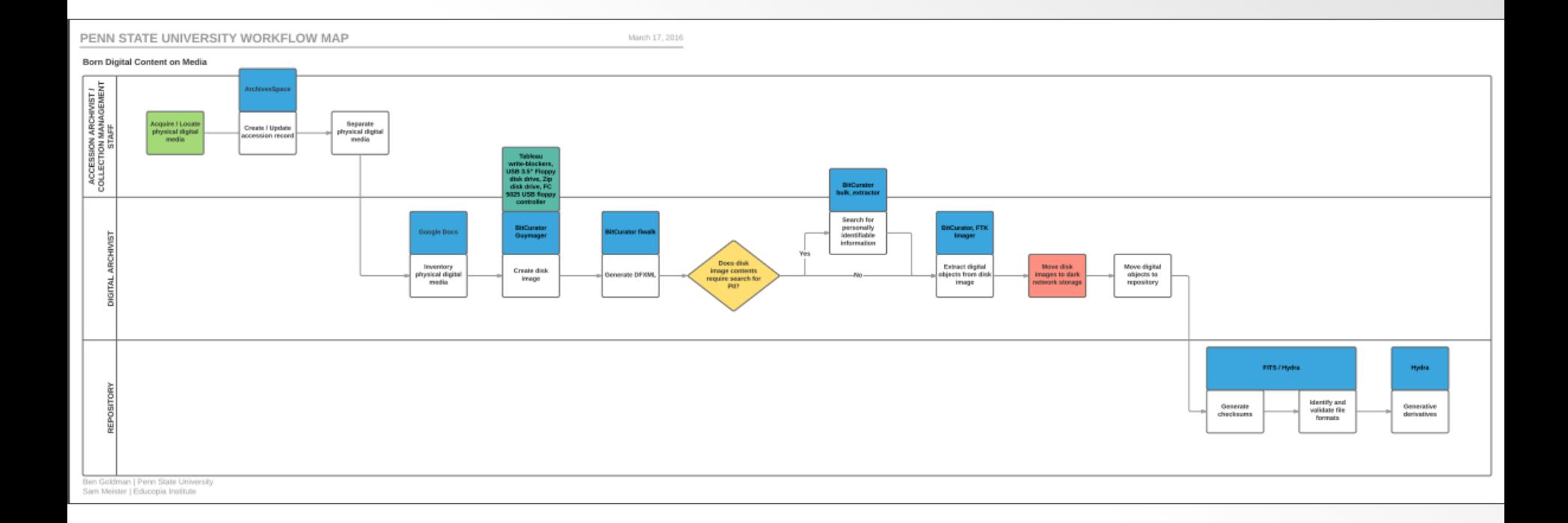

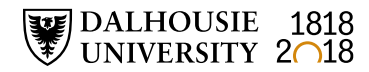

# **Dalhousie University workflow (draft)**

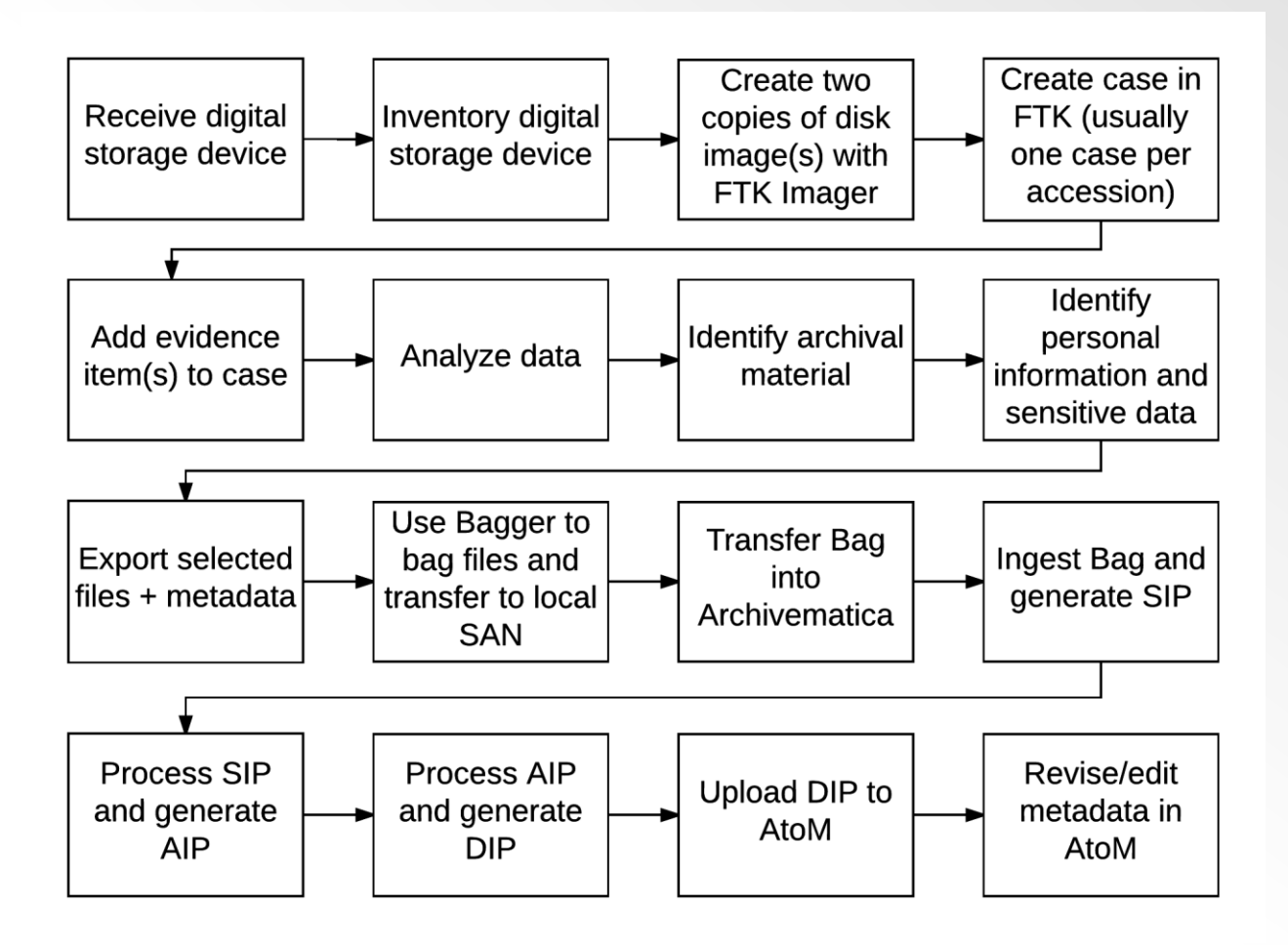

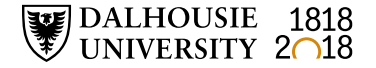

### **Forensic imaging workflow (BitCurator)**

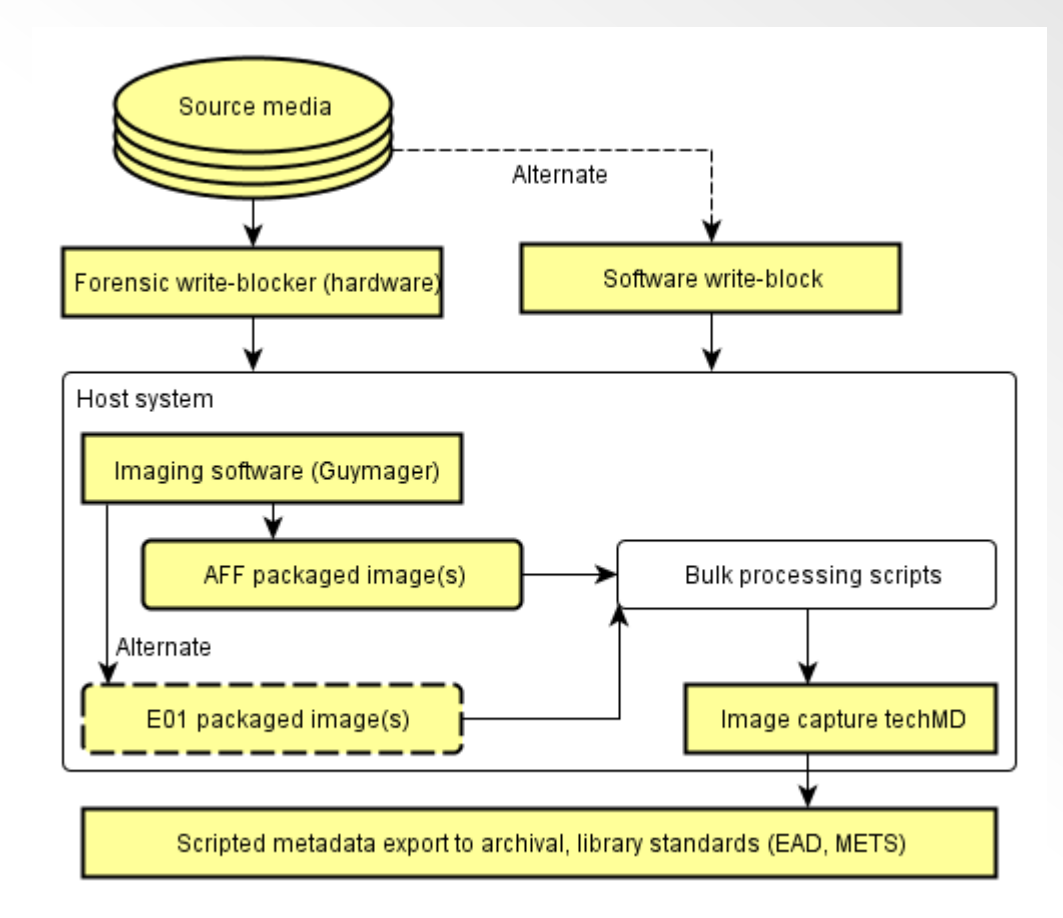

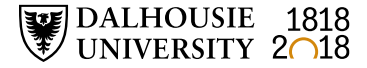

#### **Identify privacy concerns**

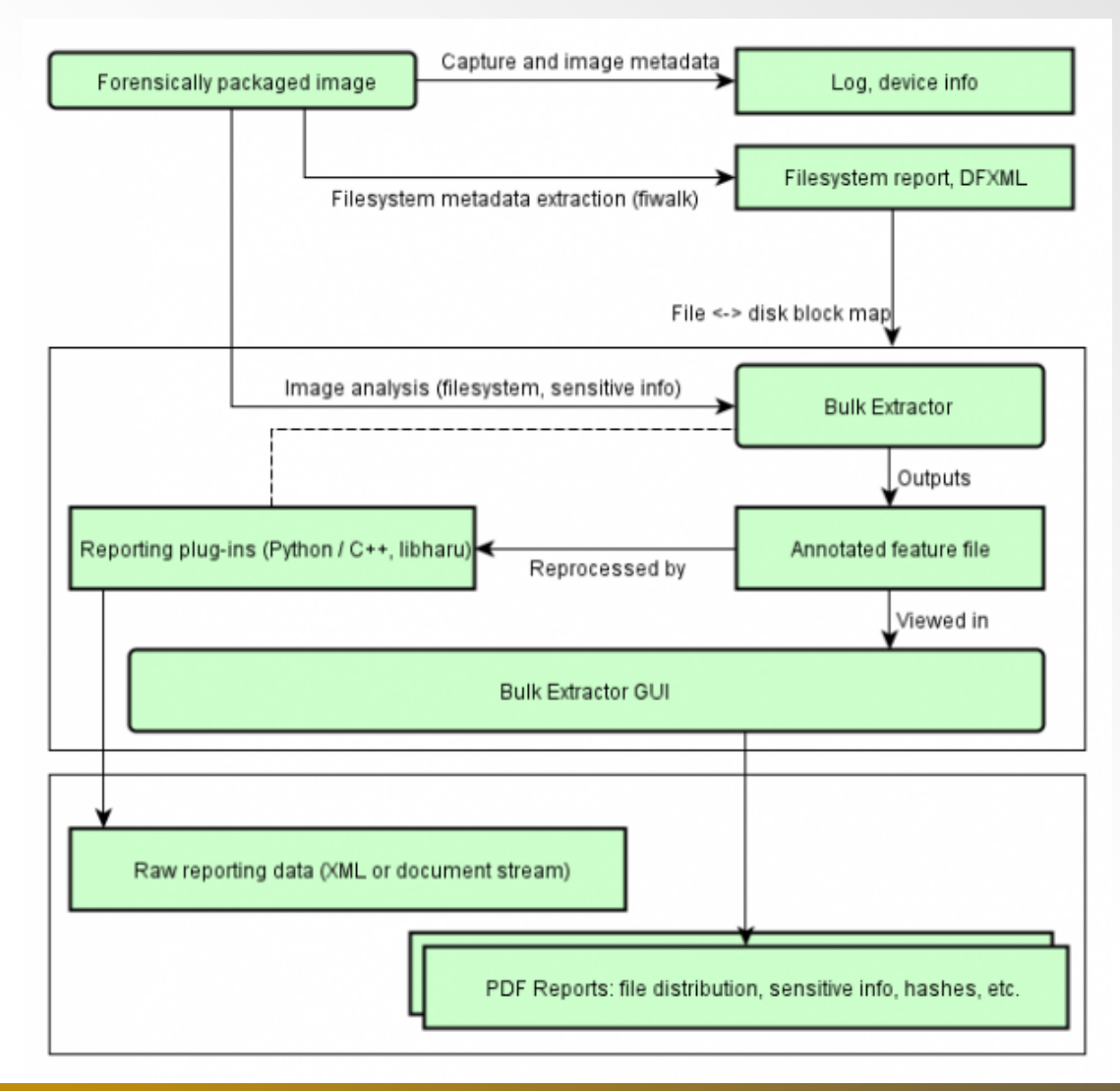

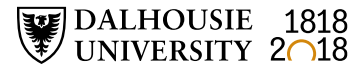

# **Bill Freedman fonds filtered in FTK**

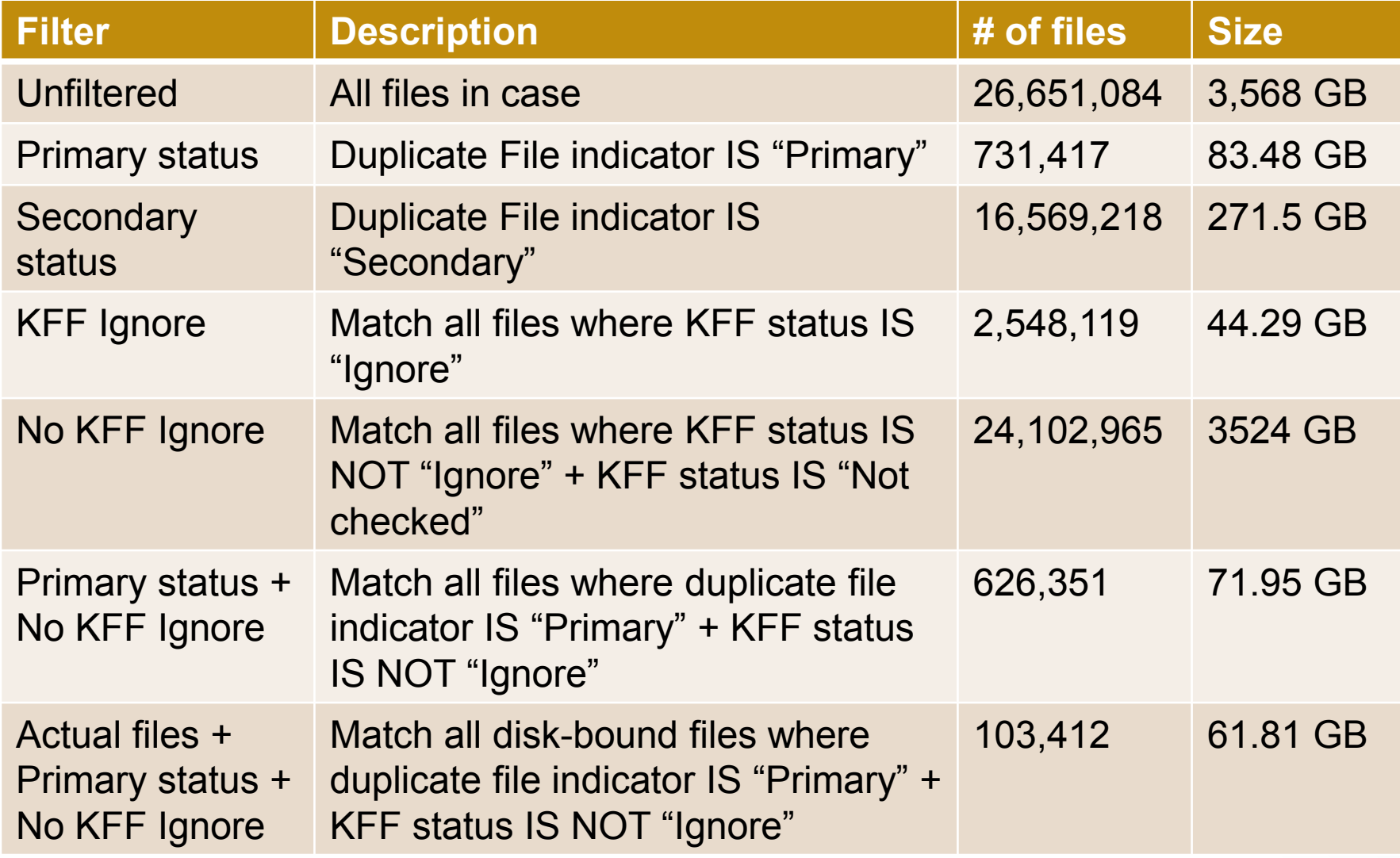

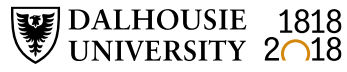

#### **Free digital forensics tools and resources – FTK Imager, BitCurator, and SleuthKit**

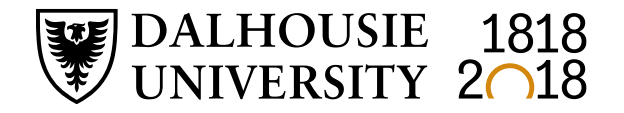

### **FTK Imager (free download)**

- Create forensic images of source media
- Intended for use with hardware write blocker
- Preview, triage, and image
- Export, hash, convert

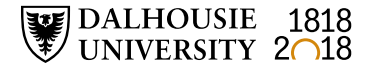

### **FTK Imager (free download)**

- *Imaging tool* create forensic images of mounted
- *Preview tool* preview evidence to determine if further analysis is needed
- *Export tool* quickly select and export files prior to performing full analysis of the disk image
- FTK Imager can open mounted drive, contents of a folder, or a forensic image
- FTK Imager cannot create image of a networked drive

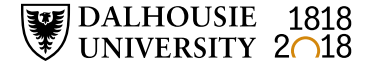

### **FTK Imager - Create Image**

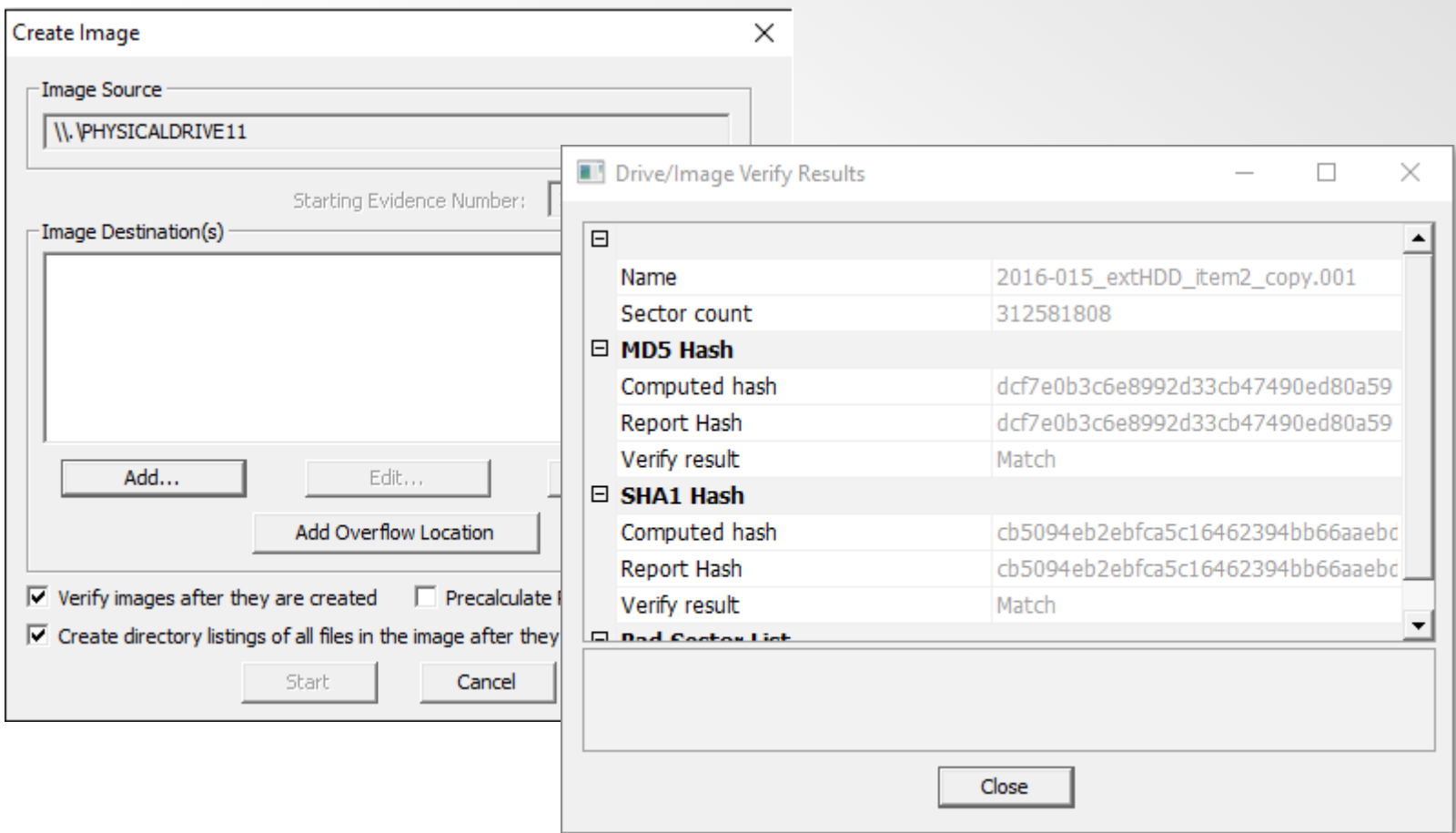

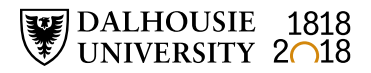

#### **SleuthKit + Autopsy**

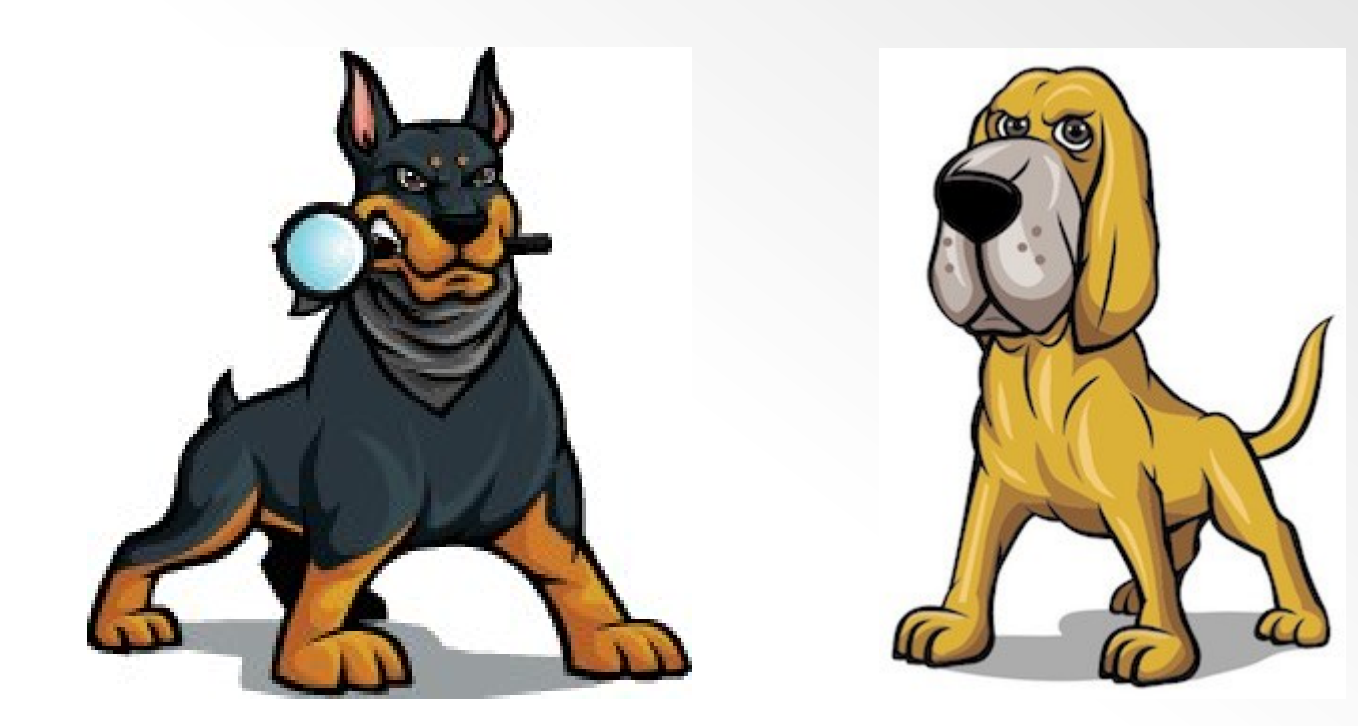

Images source:<https://www.sleuthkit.org/>

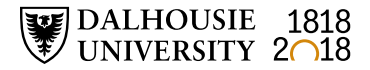

#### **SleuthKit + Autopsy**

- SleuthKit is a collection of command line tools to investigate disk images
- Tools support the analysis of volume and file system data
- Autopsy is graphical user interface to SleuthKit and other digital forensics tools

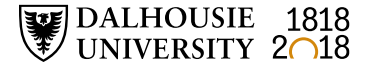

#### **Free resources**

- Forensics wiki: [http://forensicswiki.org/wiki/Main\\_Page](http://forensicswiki.org/wiki/Main_Page)
- List of digital forensics tools: [https://en.wikipedia.org/wiki/List\\_of\\_digital\\_forensics\\_t](https://en.wikipedia.org/wiki/List_of_digital_forensics_tools) ools
- BitCurator wiki: [https://wiki.bitcurator.net/index.php?title=Main\\_Page](https://wiki.bitcurator.net/index.php?title=Main_Page)

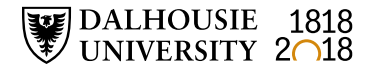